## VULCAN E-dziennik UONET+

## Tablica ogłoszeń – najważniejsze informacje zebrane w jednym miejscu

Tuż po zalogowaniu, na stronie startowej UONET+, znajdziesz nowość – **Tablicę ogłoszeń**. Zamieszczone tu będą najnowsze informacje publikowane przez dyrektora szkoły. Jeśli w treści wiadomości znajdują się linki, możesz na nie kliknąć i od razu zostaniesz przekierowany do zewnętrznych zasobów.

## 6 Informacje  $\hat{\mathbf{x}}$ 19.03.2020 Ogranizacja pracy zdalnej Szanowni Państwo, W bieżącej skomplikowanej sytuacji uprzejmie prosimy Państwa o śledzenie informacji przesyłanych zamieszczonych na https://vulcan.edu.pl

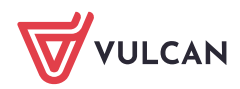